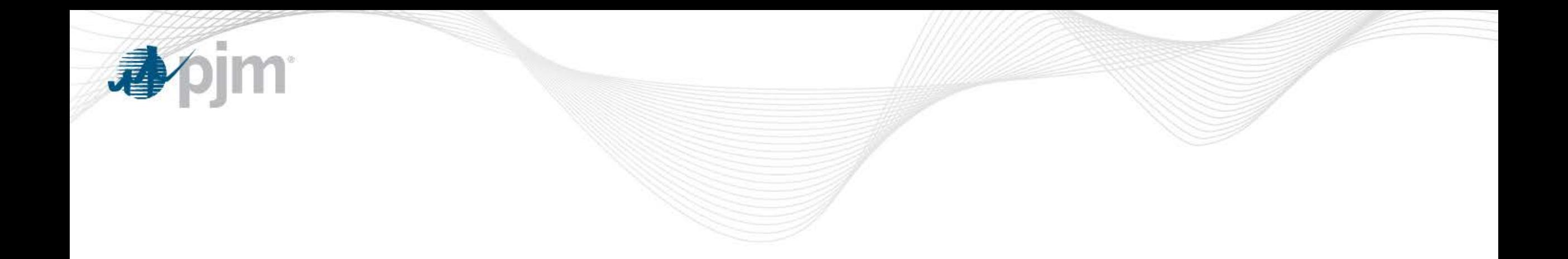

# eDART Browserless Refresh

eDART XML Users Group 01/30/2018

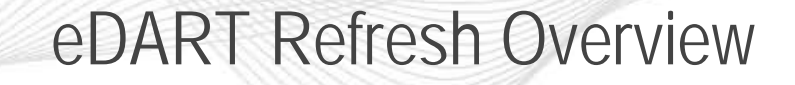

- Reasons for Refresh:
	- Incorporate Single Sign On functionality
	- Follow PJM enhanced model for Tools
	- Improve PJM-Member communication
- In Scope:
	- Refresh of web pages (UI)
	- Migration of JAVA Browserless Interface to PJM Command Line Interface

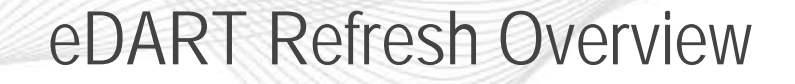

- Out of Scope:
	- Changes to Business Rules
	- New Interfaces
	- Email Notifications
- Expectations:
	- Extended testing/training in Training environment
	- Multi-year project
		- Minimal changes to current system during refresh
	- Tool rename: eDART to Dart

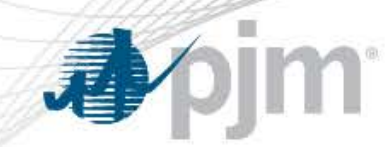

## eDART Browserless Refresh - Introduction

- Technical refresh to increase supportability of existing system
	- Code refactor
	- Communication contracts updated
		- Schemas, Interfaces, CLI (Command Line Interface)
- No major functionality changes
	- Goal: Maintain existing functionality
		- Though how to use that functionality may change
	- Minor quality-of-life updates

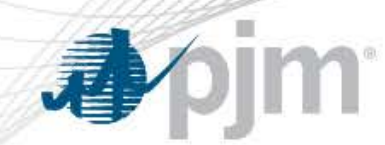

## Browserless Architecture – Current State

- Current eDART Architecture
	- Two major endpoints
		- One upload:
			- j2ee/servlet/com.pjm.xml.upload.edart.EDartXMLUpload
		- One download:
			- j2ee/servlet/com.pjm.xml.download.edart.EdartXMLDownload
		- Determined by 'action' parameter
	- Use of 'type' parameter to determine download to perform
	- Use of root element of XML to determine upload

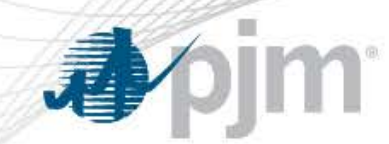

## Browserless Architecture – REST Services

- New Dart Architecture
	- Multiple endpoints as needed
		- Review Transmission Ticket with Ticket ID 10<sup>\*</sup>
			- https://dart.pjm.com/dart/rest/secure/download/transmission/ticket/10
		- Upload New Transmission Ticket with File Name 'transtic11.xml'\*
			- https://dart.pjm.com/dart/rest/secure/upload/transmission/ticket/transtic11.xml
	- Action is determined by endpoint, rather than parameters
		- Parameters will be used to alter the action being performed
			- Example: review transmission ticket vs. revise transmission ticket

\* These endpoints should not be considered final

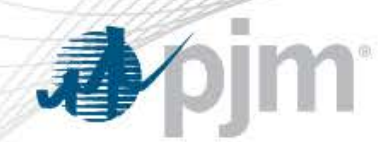

# Browserless Architecture – PJM CLI

- PJM-CLI is the replacement for filetransfer.jar
	- Standardized for all PJM applications
- Same use cases as filetransfer.jar
	- From command line
	- Embedded in application
- Uses different parameter names
	- Any parameters used in filetransfer.jar will be migrated in some form to the PJM-CLI

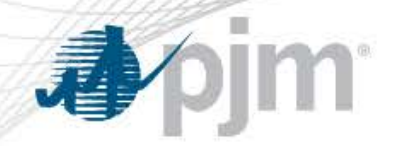

# CLI Usage – Before and After

# Filetransfer.jar

java -jar \$FILETRANSFER

username=username password=\*\*\*\*\*\*\*\* type=companynames app=edart action=download debug=true output="company-names-result.xml"

# PJM-CLI

### java -jar pjm-cli.jar

- -u username
- $-p$  \*\*\*\*\*\*\*\*\*
- -s http://dart. pjm.com/dart
- -a /rest/secure/companynames
- -sso false
- $-d$ .
- -o company-names-result.xml

A user guide for the PJM CLI can be found at [http://pjm.com/~/media/etools/dr-hub/cli-user-guide.ashx](http://pjm.com/%7E/media/etools/dr-hub/cli-user-guide.ashx). Please note, while the guide has not been updated for Dart, it can still provide examples of various use cases including how to embed the CLI in an existing application. Notification will be sent out when the updated guide is available.

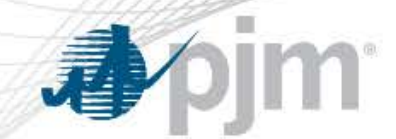

## Timeline of Project

### eDART Browserless Refresh Roadmap

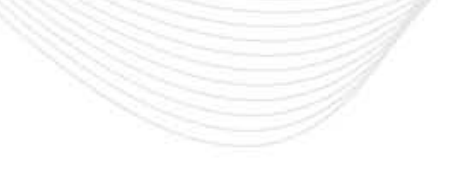

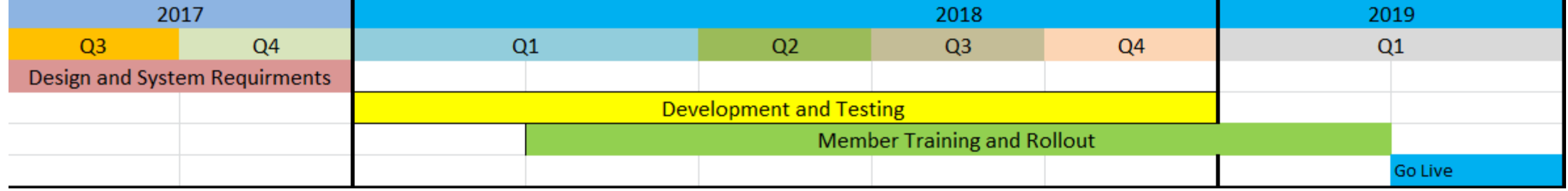

### Design and System Requirements

- System Requirements
- System Design and Architecture

### **Dev and Testing**

- Phased Dev. of endpoints
- PJM Testing

#### Member Training and Rollout

- Phased Rollout of endpoints in Train
- Final Rollout of all endpoints

#### Go Live

• Production Rollout of eDART Browserless Refresh

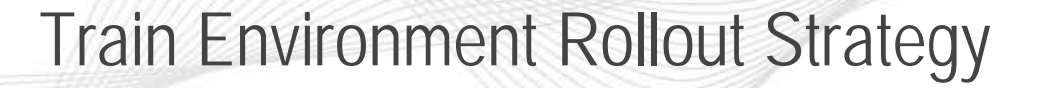

- Phased rollout in Train Environment
	- Starting with Transmission Module in Q2 2018
	- Followed by Generation Module
- Rollout in Train environment will include
	- Release Notes
	- User Guide
	- PJM CLI Zip file
- Current browserless interface will still be available to communicate with eDART

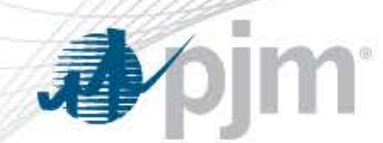

# Next Meeting Agenda

- Discussion of Transmission-related endpoints
- Parallel Production
- Requesting multiple sets of data